## Timber Harvesting WARNELL PUBLICATION

Timber Harvesting

# **WSFNR WSFNR-15-10 August 2015 -15-10 August 2015**

# **SCHOOL OF FORESTRY & NATURAL**

The University of Georgia

# **Web Soil Survey: A Timber Harvest Planning Tool**

Ben Jackson, Professor

#### **Introduction**

Web Soil Survey (WSS) is an online interactive site created by the USDA Natural Resources Conservation Service that provides soils data and information produced by the National Cooperative Soil Survey. It has many potential applications for natural resource managers and forest landowners. The WSS web address is http://websoilsurvey.sc.egov.usda.gov/App/HomePage.htm.

Beginning users may find this simple introduction to WSS useful in property location and delineation, mapping and description of soil types, and land management attributes. The following example demonstrates the value of the WSS as a planning tool to aid in the selection of the best location for roads, skid trails and log landings for a timber harvest.

## **Getting Started**

To begin, open the website and click on the big green **Start WSS** button (Fig 1). This will open the program and you should see the US map image next (Fig 2). Area of Interest is always the menu tab highlighted as you start (Fig 3).

Remember, if you work through the site and have to leave at some point for a brief time, you should be returned to your previous spot when you reactivate WSS. If you want to start over with Figure 2, you must clear your browser history before starting.

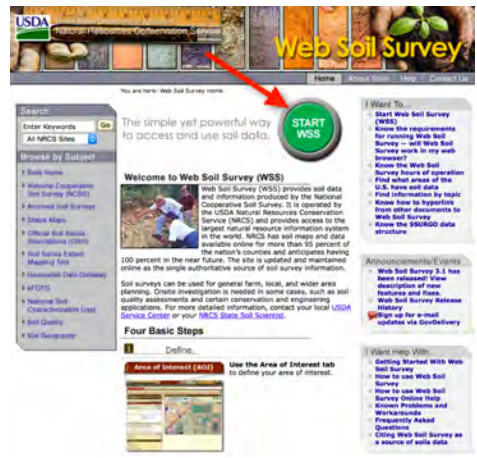

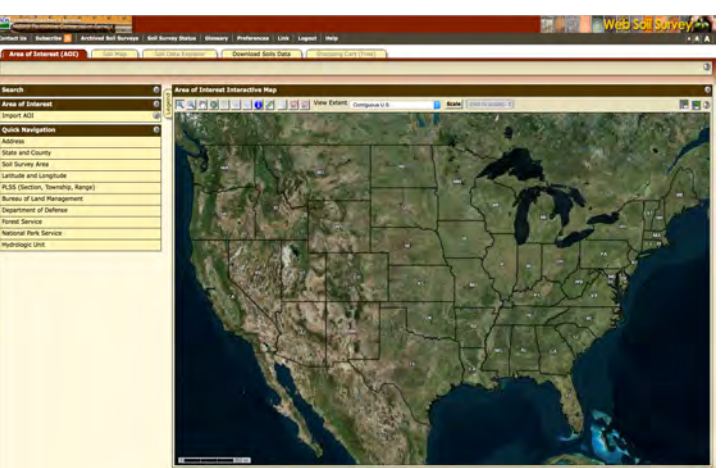

*Figure 1:* WSS Front Page *COV COV COV Pigure 2:* **Beginning page for AOI selection** 

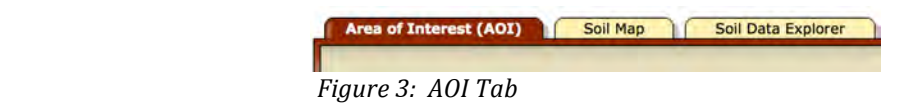

#### **Locating Your Property**

There are several ways to find the property of interest (AOI). You can select the **P** button (Zoom Tool) as seen in Figure 4 and place it over the US map and click it to zoom to your AOI. Use the  $\blacksquare$ feature (Move and Center Tool) in Figure 4 to move and center the AOI on the map. For example you can zoom in to Georgia, then the county of interest and then the property of interest. All other navigation options are listed on the **Quick Navigation** panel as seen in Figure 5. If you know the AOI address, the easiest way to locate property would be to open the **Address** tab, enter the information, and click **View** as shown in Figure 6.

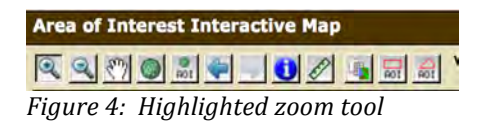

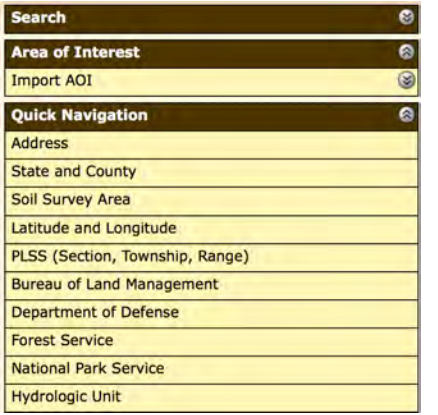

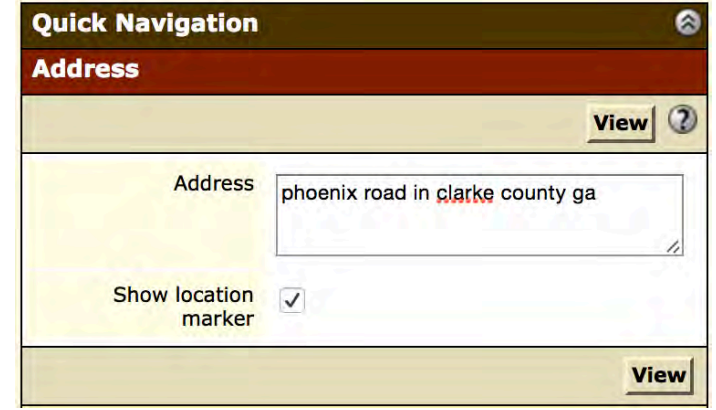

*Figure* 5: *Quick Navigation Panel Camel Figure 6: Address panel opened with address entered* 

After clicking **View** as seen in Figure 6 above, the next image in the Area of Interest panel will be an aerial image of the AOI and surrounding area (Fig 7). The scale of the image could be  $1:12,800$ or one inch on the image equals 12,800 inches on the ground. If you want to change the scale of the image, you can do so by clicking the **Scale** button and selecting the scale you want (Fig 8). Good choices are  $1:24,000$  or  $1:20,000$  since these conform to the scale on traditional topography maps and soil survey maps respectively. Figure 9 shows the scale options available.

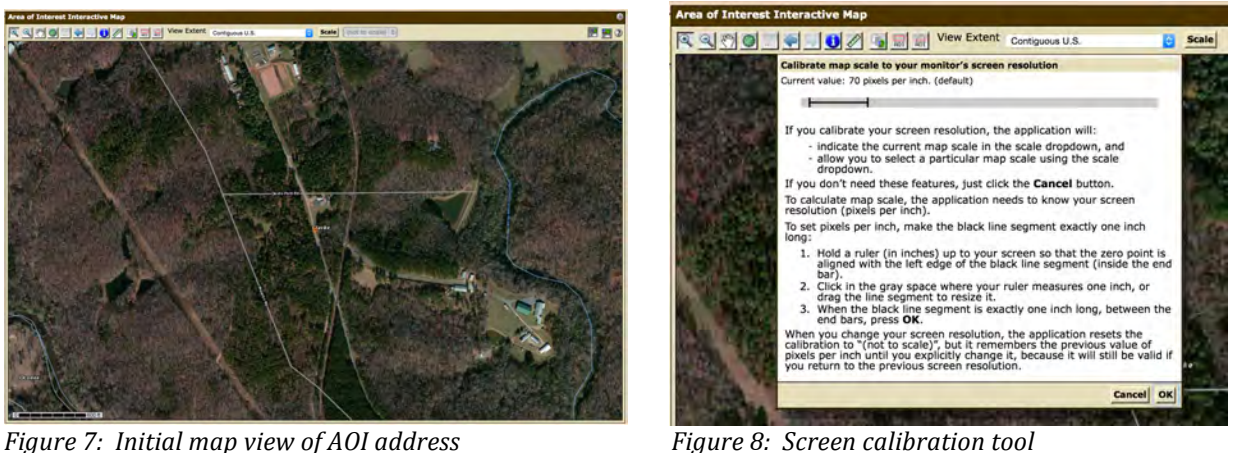

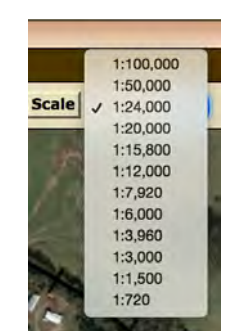

 *Figure 9: Image scale options*

Figure 10 shows the general area of the AOI at a scale of 1:24,000. The symbol represents the address point on Phoenix Road. The red arrow in Figure 10 points to the AOI tab used to delineate the boundary of the area you want mapped. Once it is activated, you place the cursor at a point along the AOI boundary and click the mouse. Continue around the perimeter of the AOI with the cursor, clicking at turning points along the way. When you return to the beginning point, double click to finish outlining the AOI. For convenience, say point "A" is the starting point in Figure 11. The next point is "**B**" along the road and then point "C" on the road. From there move to point "D" and click then on to points "**E**", "**F**", "G" and then back to "A". The end result in this example is shown in Figure 11. The WSS system has crosshatched the AOI and changed the scale to maximize the AOI size in the mapping panel. The letters A through G do not show up on the WSS screen.

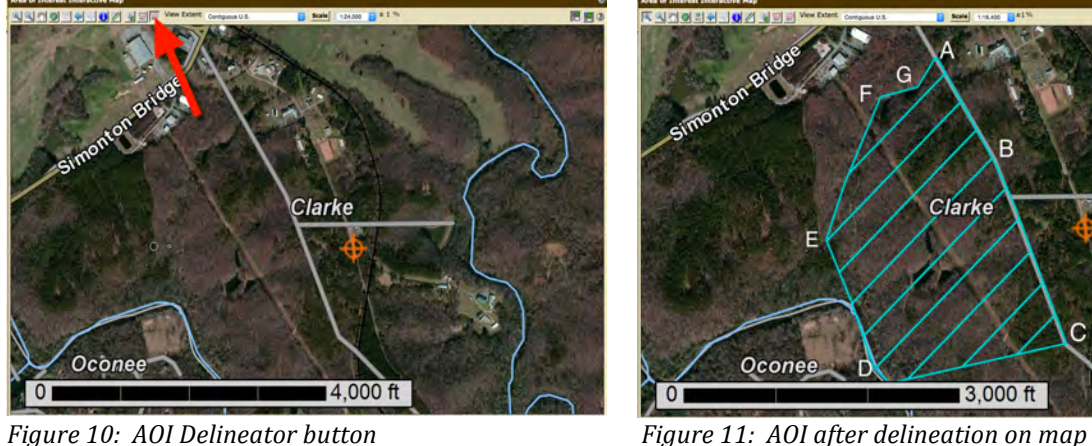

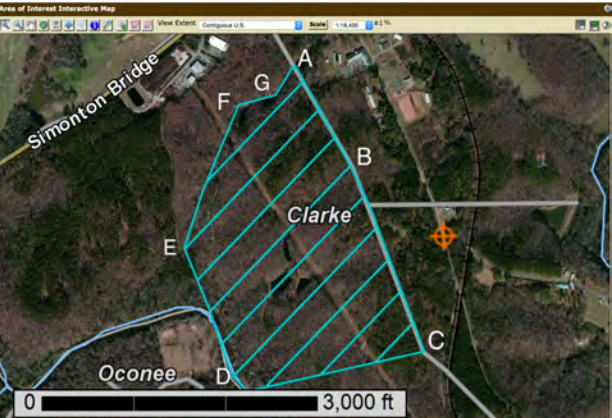

In the **AOI Properties** panel of the WSS image (Fig 12) it shows that the AOI is 120.7 acres – see right hand corner of the figure. One common rule of thumb is to have one log landing per 40 acres. Fore this AOI it is likely there will need to be three landings. This area calculator is a handy tool for this application since it shows the size of the proposed timber harvesting area. Certainly there are many other ways to use this information capability for whatever purposes are needed.

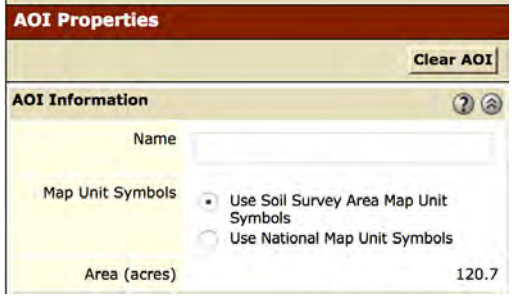

 *Figure 12: AOI acreage*

## **Soil Mapping**

Since we are interested in the soil characteristics for the AOI we need to switch from the Area of **Interest** tab to the **Soil Map** tab as seen in Figure 13. When you do that the soils information for the AOI shows up in the Mapping panel (Fig 14). Accompanying the soils map is a Map Unit **Legend** panel (Fig 15) that briefly describes the soils present in the AOI and the acreage ascribed to each one. The soils descriptions are interesting but not very informative concerning capacity or suitability for log landings and roads. We must look further.

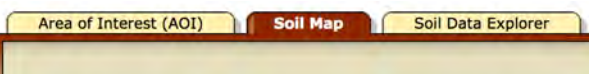

Fig 13: Soil Map tab highlighted.

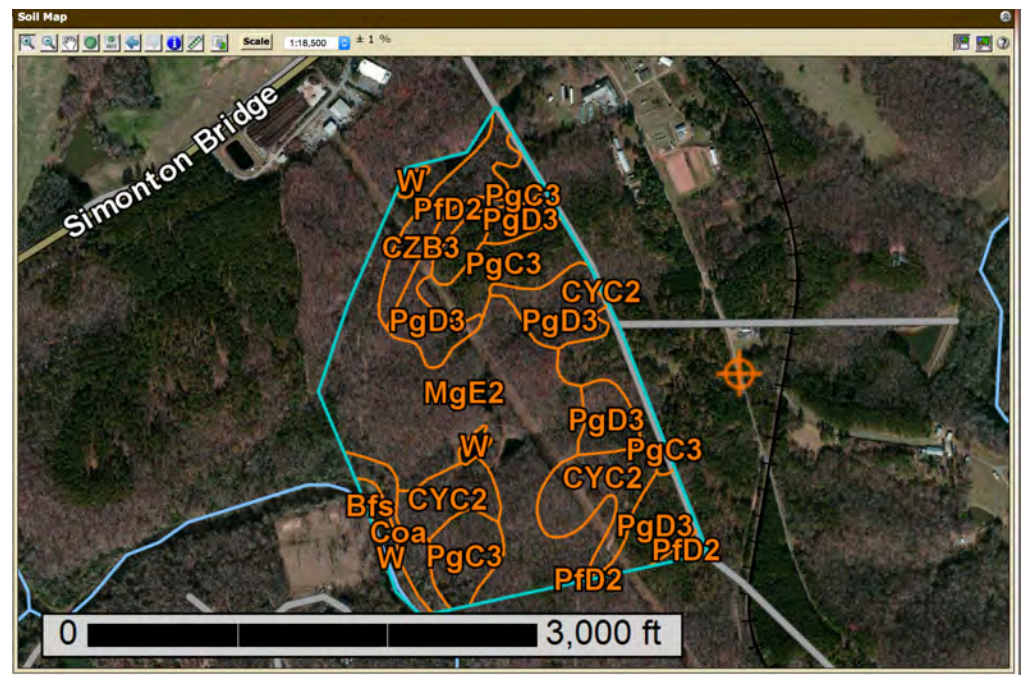

*Fig* 14: Soils map of the AOI

| <b>Map Unit Legend</b>       |                                                                                 |                                  |                          |  |  |
|------------------------------|---------------------------------------------------------------------------------|----------------------------------|--------------------------|--|--|
|                              |                                                                                 |                                  | $\overline{2}$           |  |  |
| (GA623)                      | <b>Clarke and Oconee Counties, Georgia</b>                                      |                                  | 因                        |  |  |
| Map<br>Unit<br><b>Symbol</b> | <b>Map Unit Name</b>                                                            | <b>Acres</b><br>in<br><b>AOI</b> | <b>Percent</b><br>of AOI |  |  |
| <b>Bfs</b>                   | <b>Buncombe loamy sand</b>                                                      | 0.1                              | 0.0%                     |  |  |
| Coa                          | 3.6<br>Congaree soils and alluvial<br>land                                      |                                  | 3.0%                     |  |  |
| CYC <sub>2</sub>             | Cecil sandy loam, 6 to 10<br>percent slopes, eroded                             | 18.5                             | 15.4%                    |  |  |
| CZB <sub>3</sub>             | Cecil sandy clay loam, 2 to 6<br>percent slopes, severely<br>eroded             | 2.3                              | 1.9%                     |  |  |
| MgE <sub>2</sub>             | 47.5<br>Madison sandy loam, 15 to 25<br>percent slopes, eroded                  |                                  | 39.3%                    |  |  |
| PfD <sub>2</sub>             | Pacolet sandy loam, 10 to 15<br>percent slopes, eroded                          |                                  | 6.5%                     |  |  |
| PgC3                         | Pacolet sandy clay loam, 6 to<br>10 percent slopes, severely<br>eroded          |                                  | 13.6%                    |  |  |
| PgD3                         | 21.0<br>Pacolet sandy clay loam, 10 to<br>15 percent slopes, severely<br>eroded |                                  | 17.4%                    |  |  |
| W                            | Water                                                                           | 3.6                              | 3.0%                     |  |  |
|                              | <b>Totals for Area of Interest</b>                                              | 120.7                            | 100.0%                   |  |  |

*Fig* 15: AOI soils description and acreage

The way to obtain more relevant and useful information is to open the **Soil Data Explorer** tab (Fig.) 16). There you will find the **Suitabilities and Limitations Ratings** panel (Fig 17). If you click on the Land Management options it will change to show the many information options available (Fig. 18). Chose the **Suitability for Roads (Natural Surface)** option at the bottom of Figure 18. That panel will open as in Figure 19 and then click View Rating.

| Area of Interest (AOI)                 | Soil Map | Soil Data Explorer |  |
|----------------------------------------|----------|--------------------|--|
| View Soil Information By Use: All Uses |          |                    |  |

*Figure 16: Soil Data Explorer panel* 

|                                   | <b>Open All</b> | 2<br><b>Close All</b> |
|-----------------------------------|-----------------|-----------------------|
| <b>Building Site Development</b>  |                 |                       |
| <b>Construction Materials</b>     |                 | ×                     |
| <b>Disaster Recovery Planning</b> |                 |                       |
| <b>Land Classifications</b>       |                 | ×                     |
| <b>Land Management</b>            |                 | S                     |
| <b>Military Operations</b>        |                 | હ                     |
| <b>Recreational Development</b>   |                 |                       |
| <b>Sanitary Facilities</b>        |                 |                       |
| <b>Vegetative Productivity</b>    |                 | $\mathbf{z}$          |
| <b>Waste Management</b>           |                 |                       |
| <b>Water Management</b>           |                 |                       |

 *Figure 17: Suitability rating options*

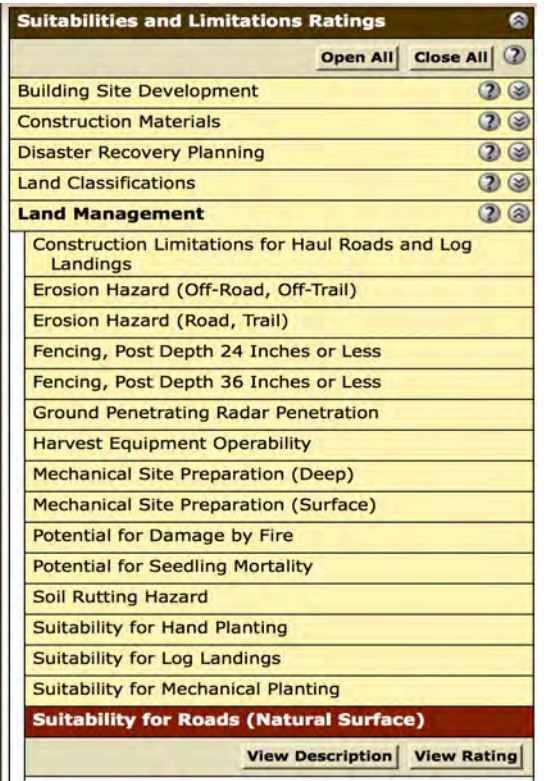

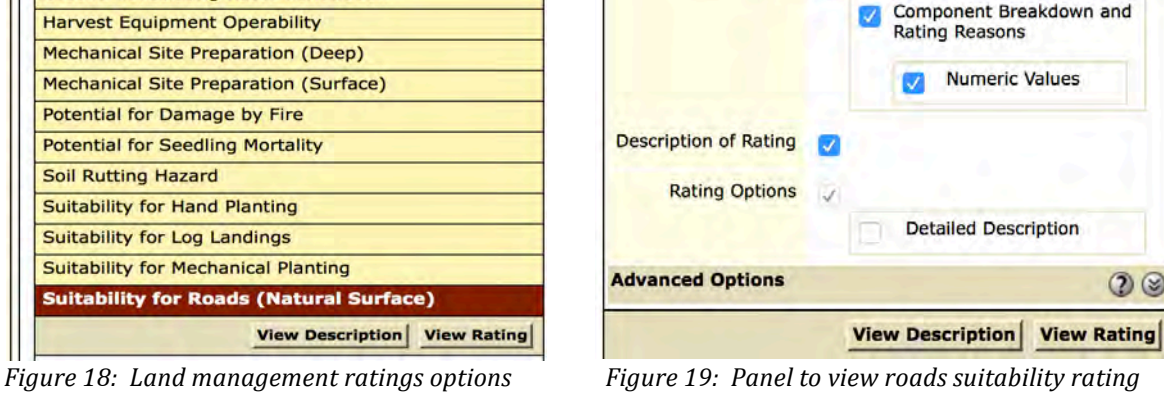

**Suitability for Roads (Natural Surface)** 

Map Table

**View Options** 

**View Description** 

**View Rating** 

2 Q

 $\circledcirc$ 

Figure 20 shows the new Map panel for the AOI indicating the grouping of soils as to their suitability for roads. Figure 21 rates the soils and shows that the Cecil sandy soils (CYC2 and CZB3) and Pacolet sandy clay loam soils (PgC3) are moderately suited for roads using native materials for surfacing. The other soils are poorly suited for roads. Figure 22 indicates that 37.7 acres of the total 120.7 acres have soils moderately suited for roads and even skid trails. Not

shown is a map that could be created to examine soil suitability for log landings. In this example, the map would be exactly the same as for the roads suitability map.

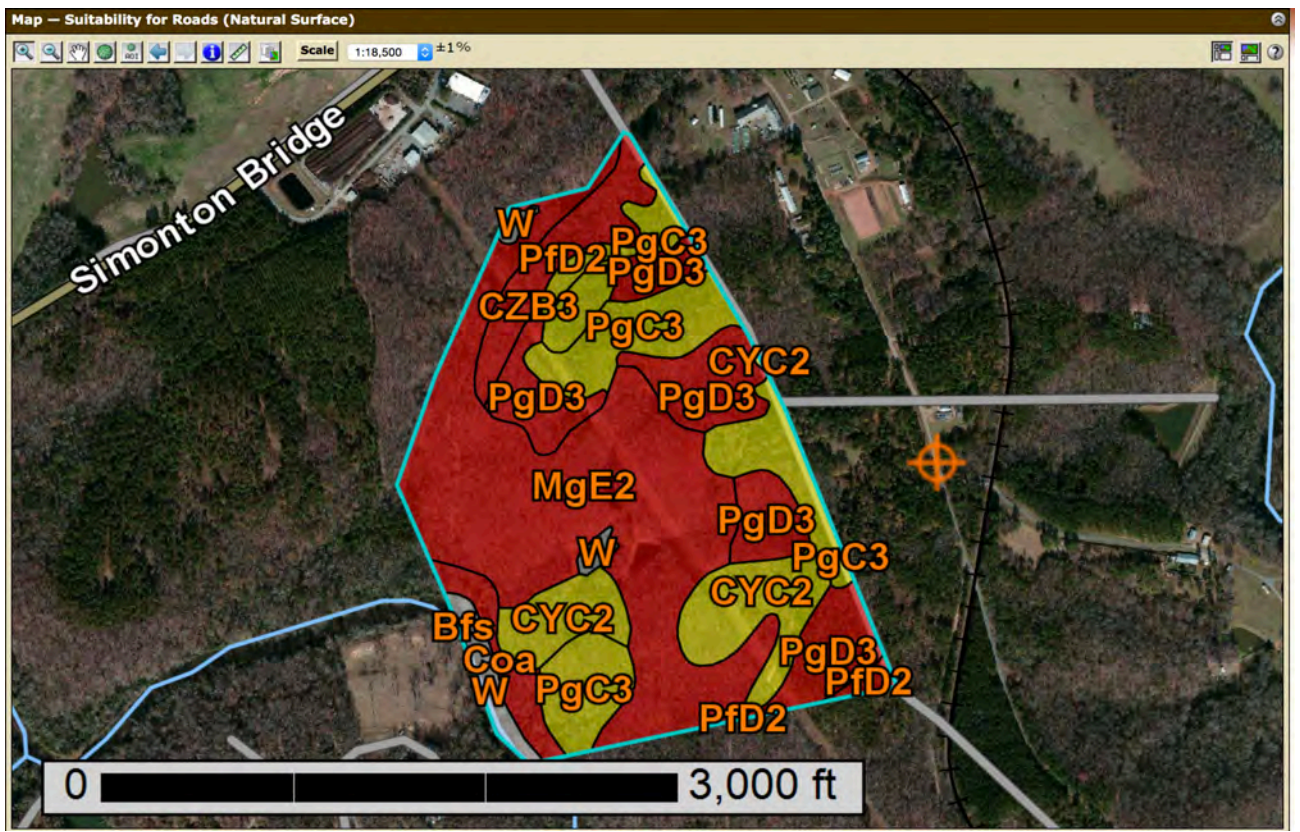

Figure 20: Map of AOI soils grouped as to their suitability for roads.

|                                    | Summary by Map Unit - Clarke and Oconee Counties, Georgia (GA623)    |                      |                                    |                                           |                        | 8                               |
|------------------------------------|----------------------------------------------------------------------|----------------------|------------------------------------|-------------------------------------------|------------------------|---------------------------------|
| <b>Map unit</b><br>symbol          | <b>Map unit name</b>                                                 | Rating               | <b>Component name</b><br>(percent) | <b>Rating reasons (numeric</b><br>values) | <b>Acres</b> in<br>AOI | <b>Percent of</b><br><b>AOI</b> |
| <b>Bfs</b>                         | Buncombe loamy sand                                                  | Poorly suited        | Buncombe (100%)                    | Flooding (1.00)                           | 0.1                    | 0.0%                            |
| Coa                                | Congaree soils and alluvial land                                     | Poorly suited        | Congaree (65%)                     | Flooding (1.00)                           | 3.6                    | 3.0%                            |
|                                    |                                                                      |                      |                                    | Low strength (0.50)                       |                        |                                 |
|                                    |                                                                      |                      |                                    | Dusty (0.08)                              |                        |                                 |
|                                    |                                                                      |                      | Alluvial land (30%)                | Flooding (1.00)                           |                        |                                 |
|                                    |                                                                      |                      |                                    | Low strength (0.50)                       |                        |                                 |
|                                    |                                                                      |                      |                                    | Dusty (0.06)                              |                        |                                 |
|                                    |                                                                      |                      | Wehadkee (5%)                      | Flooding (1.00)                           |                        |                                 |
|                                    |                                                                      |                      |                                    | Wetness (1.00)                            |                        |                                 |
|                                    |                                                                      |                      |                                    | Dusty (0.05)                              |                        |                                 |
| CYC <sub>2</sub>                   | Cecil sandy loam, 6 to 10 percent slopes, eroded                     | Moderately           | Cecil (100%)                       | Slope (0.50)                              | 18.5                   | 15.4%                           |
|                                    |                                                                      | suited               |                                    | Dusty (0.07)                              |                        |                                 |
| CZB3                               | Cecil sandy clay loam, 2 to 6 percent slopes, severely eroded        | Moderately<br>suited | Cecil (100%)                       | Low strength (0.50)                       | 2.3                    | 1.9%                            |
|                                    |                                                                      |                      |                                    | Dusty (0.08)                              |                        |                                 |
| MgE2                               | Madison sandy loam, 15 to 25 percent slopes, eroded                  | Poorly suited        | Madison (100%)                     | Slope (1.00)                              | 47.5                   | 39.3%                           |
|                                    |                                                                      |                      |                                    | Dusty (0.07)                              |                        |                                 |
| PfD <sub>2</sub>                   | Pacolet sandy loam, 10 to 15 percent slopes, eroded                  | Poorly suited        | Pacolet (100%)                     | Slope (1.00)                              | 7.8                    | 6.5%                            |
|                                    |                                                                      |                      |                                    | Dusty (0.10)                              |                        |                                 |
| PgC3                               | Pacolet sandy clay loam, 6 to 10 percent slopes, severely eroded     | Moderately<br>suited | Pacolet (100%)                     | Slope (0.50)                              | 16.4                   | 13.6%                           |
|                                    |                                                                      |                      |                                    | Dusty (0.11)                              |                        |                                 |
| PgD3                               | Pacolet sandy clay loam, 10 to 15 percent slopes, severely<br>eroded | Poorly suited        | Pacolet (100%)                     | Slope (1.00)                              | 21.0                   | 17.4%                           |
|                                    |                                                                      |                      |                                    | Dusty (0.11)                              |                        |                                 |
| W                                  | Water                                                                | Not rated            | Water (100%)                       |                                           | 3.6                    | 3.0%                            |
| <b>Totals for Area of Interest</b> |                                                                      |                      |                                    |                                           | 120.7                  | 100.0%                          |

Figure 21: Table of AOI soils rated as to their suitability for roads

| Table - Suitability for Roads (Natural Surface) - Summary by Rating Value |                     |                       |  |  |
|---------------------------------------------------------------------------|---------------------|-----------------------|--|--|
| <b>Summary by Rating Value</b><br>3                                       |                     |                       |  |  |
| Rating                                                                    | <b>Acres in AOI</b> | <b>Percent of AOI</b> |  |  |
| Poorly suited                                                             | 79.9                | 66.2%                 |  |  |
| Moderately suited                                                         | 37.2                | 30.8%                 |  |  |
| Null or Not Rated                                                         | 3.6                 | 3.0%                  |  |  |
| <b>Totals for Area of Interest</b>                                        | 120.7               | 100.0%                |  |  |

Figure 21: Percentages of AOI soils rated as to their suitability for roads

#### **Summary**

The publication is intended to demonstrate and introduction in to the use of Web Soil Survey. There are many other applications that the forest landowner can use to aid in decision-making about their woodlands. It is a powerful and useful tool.

> Athens, Georgia 30602-2152 Phone: 706.542.6819 • fax: 706.542.5073 An Equal Opportunity/Affirmative Action Institution

\_\_\_\_\_\_\_\_\_\_\_\_\_\_\_\_\_\_\_\_\_\_\_\_\_\_\_\_\_\_\_\_\_\_\_\_\_\_\_\_\_\_\_\_\_\_\_\_\_\_\_\_\_\_\_\_\_\_\_\_\_\_\_\_\_\_\_\_\_\_\_\_\_\_\_\_\_\_\_\_\_\_\_\_\_\_\_\_\_\_\_\_\_\_\_\_\_\_\_\_\_\_\_\_\_\_\_\_\_\_\_\_\_

In compliance with federal law, including the provisions of Title IX of the Education Amendments of 1972, Title VI of the Civil Rights Act of 1964, Sections 503 and 504 of the Rehabilitation Act of 1973, and the Americans Disabilities Act of 1990, the University of Georgia does not discriminate on the basis of race, sex, religion, color, national or ethnic origin, age, disability, or military service in its administration of educational pol